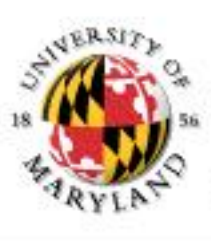

#### **College of Information Studies**

University of Maryland Hornbake Library Building College Park, MD 20742-4345

## Practicum: Networks, Basic HTML

#### Week 2 LBSC 690 Information Technology

## Muddiest Points

- Bytes, nanos, gigas, Hz, …
- The memory hierarchy
- Why disks scatter things around
- RAID arrays
- The term project

## Goals for Today

• Understand how bits get from here to there

• Learn to move files to a "Web server"

• Use those skills to make a Web page

## The Internet

- Global collection of public "IP" networks – Private networks are often called "intranets"
- Independent
	- Each organization maintains its own network
- Cooperating
	- Internet Protocol (IP) address blocks
	- Domain names
	- World-Wide Web Consortium (W3C)
	- Computer Emergency Response Team (CERT)

## A Short History of the Internet

- 1969: Origins in government research
	- Advanced Research Projects Agency (ARPAnet)
	- Key standards: UDP, TCP, DNS
- 1983: Design adopted by other agencies
	- Created a need for inter-network connections
	- Key standards: IP
- 1991: World-Wide Web added point-and-click
	- Now 908 million Internet "hosts" (July 2012)
	- Key standards: HTTP, URL, HTML, XML

#### What Changed in 1994?

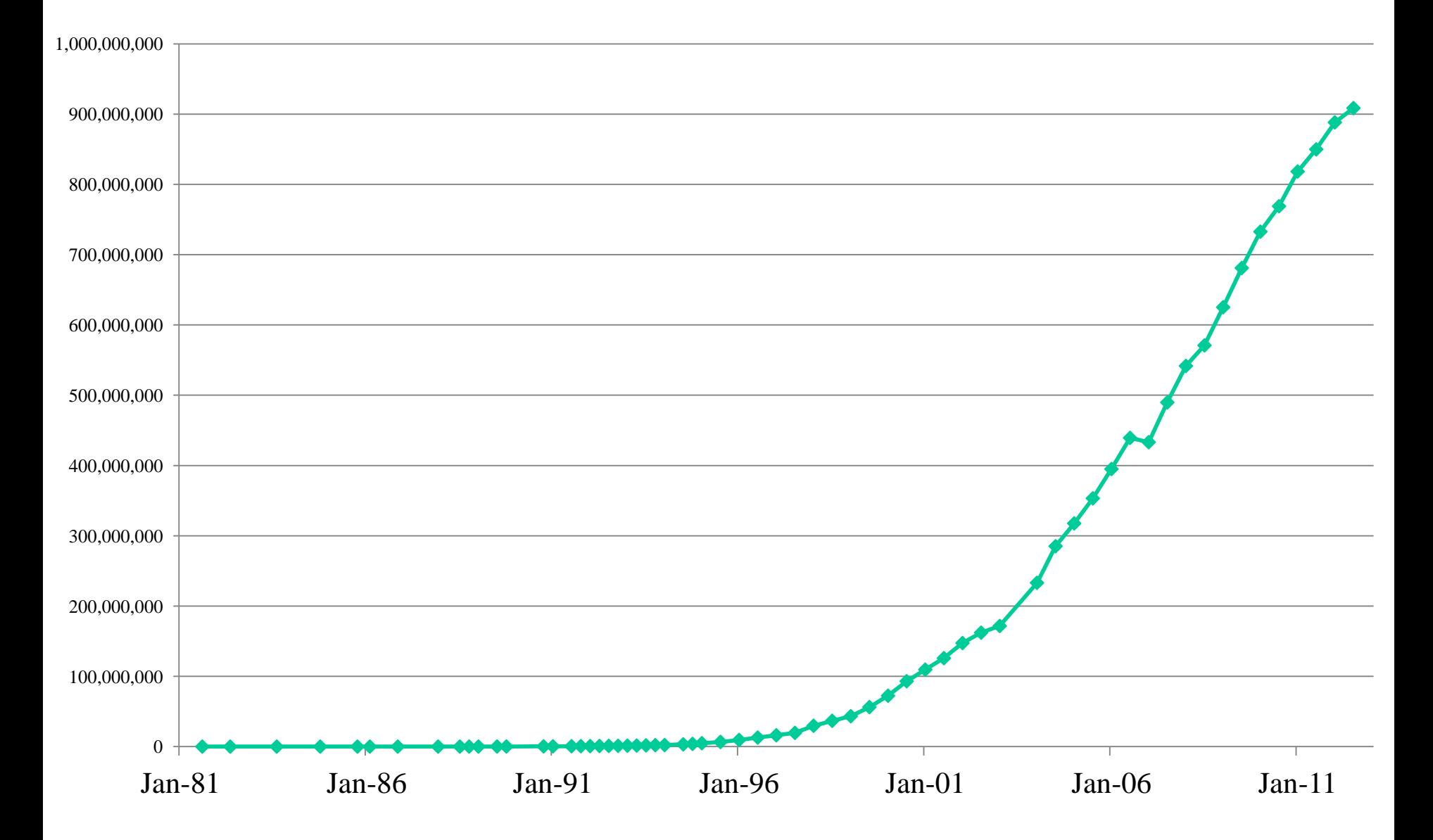

#### **Overview**

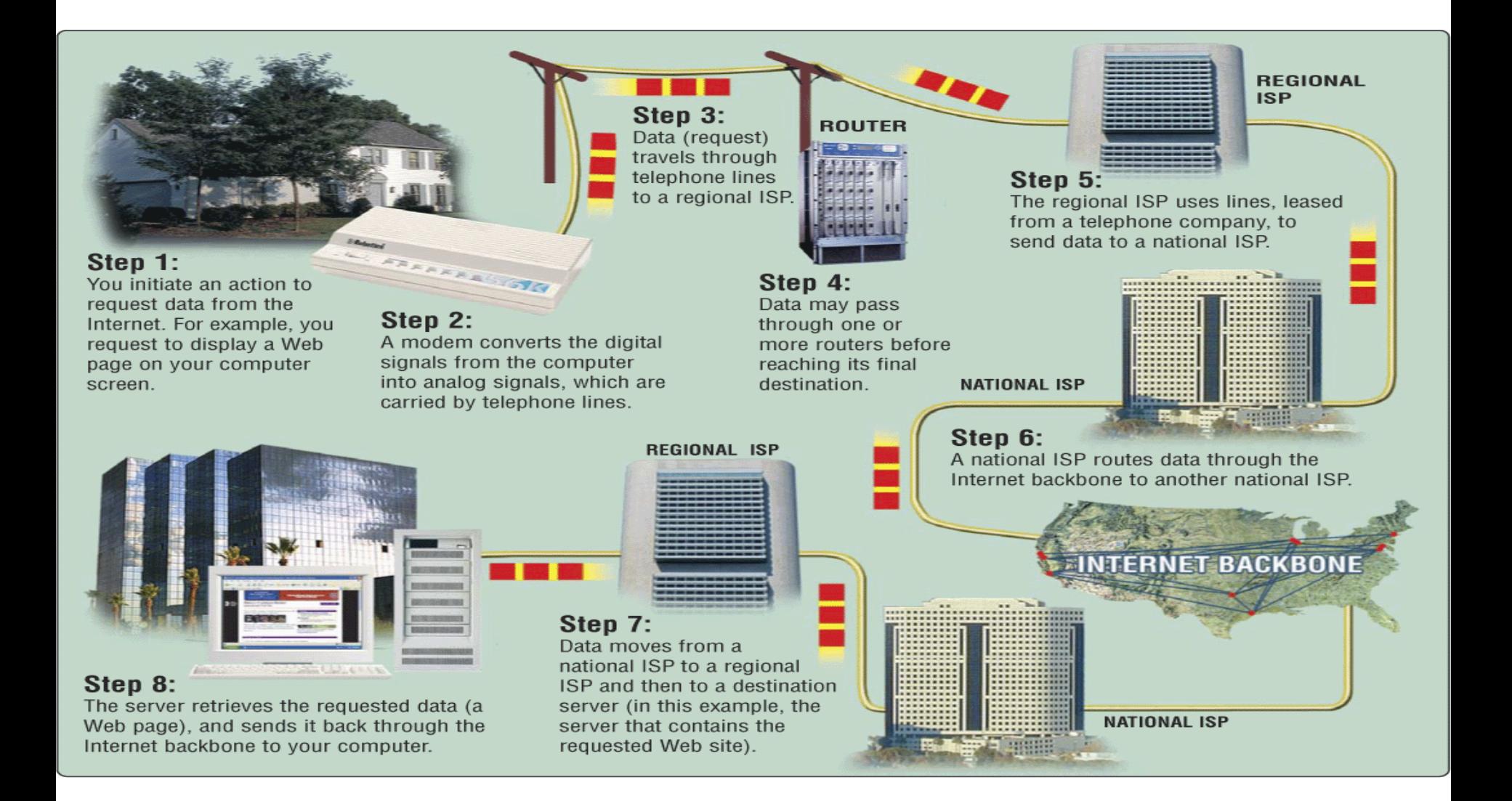

## Types of Digital Channels

- "Backbone"
	- Microwave
	- Satellite
	- Fiber
- "Last mile" wired
	- Telephone modem
	- ADSL
	- Cable modem
	- Fiber
- "Last mile" wireless
	- Wi-Fi (IEEE 802.11)
	- GSM

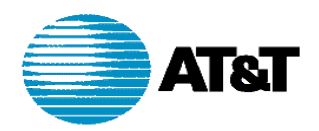

#### **AT&T IP BACKBONE NETWORK** 2Q2000

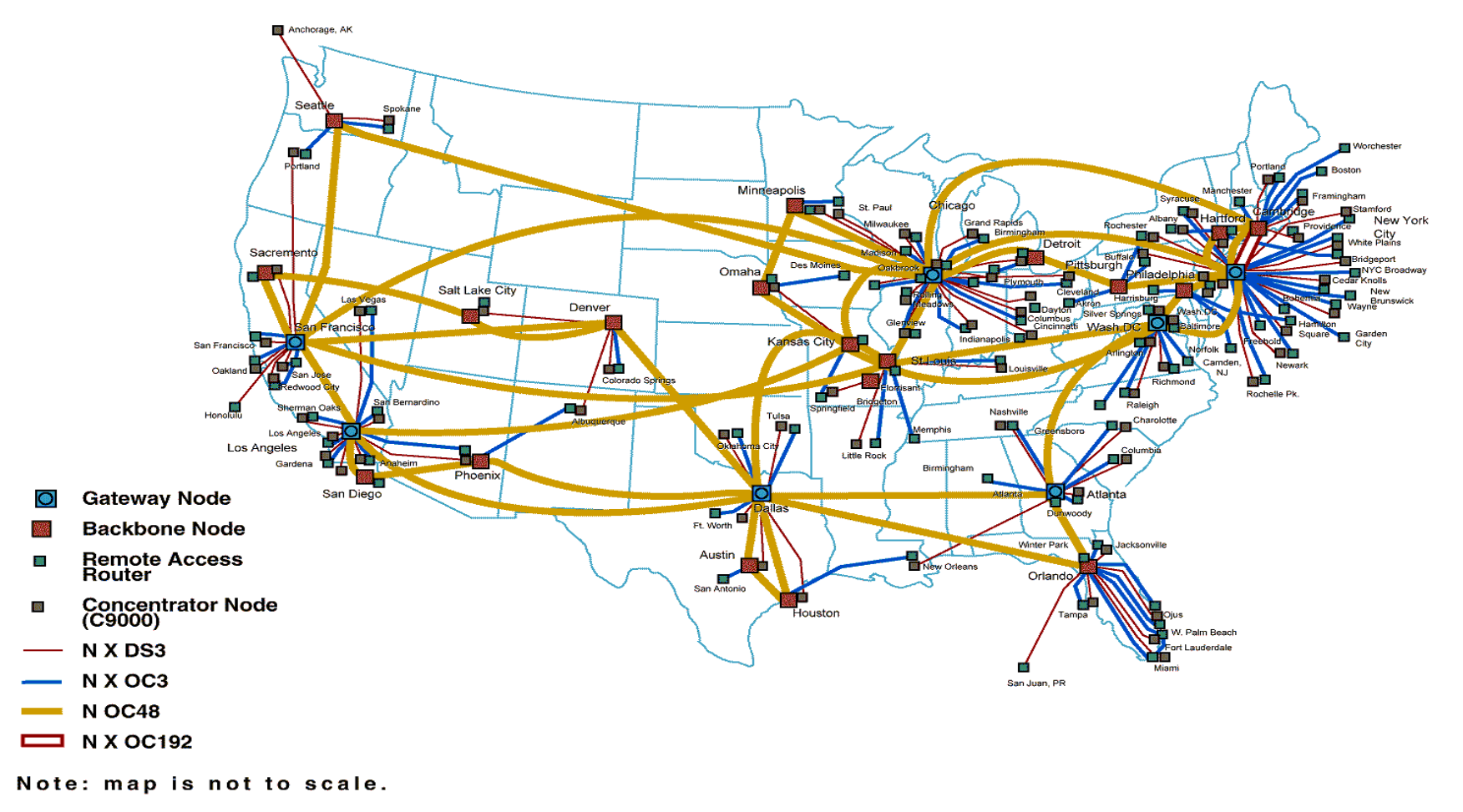

http://www.geog.ucl.ac.uk/casa/martin/atlas/isp\_maps.html

## Thinking About Speed

- Two parts of moving data from here to there:
	- Getting the first bit there
	- Getting everything there
- Fundamentally, there's no difference:
	- Moving data from the processor to RAM
	- Saving a file to disk
	- Downloading music from a server in China

### Some Definitions

- **Latency**
	- The amount of **time** it takes data to travel from source to destination

#### • **Bandwidth**

– The amount of data that can be transmitted in a fixed amount of **time**

#### Internet  $\neq$  Web

• Internet: collection of global networks

• Web: way of managing information exchange

- There are many other uses for the Internet – File transfer (FTP)
	- Email (SMTP, POP, IMAP)

#### The World-Wide Web

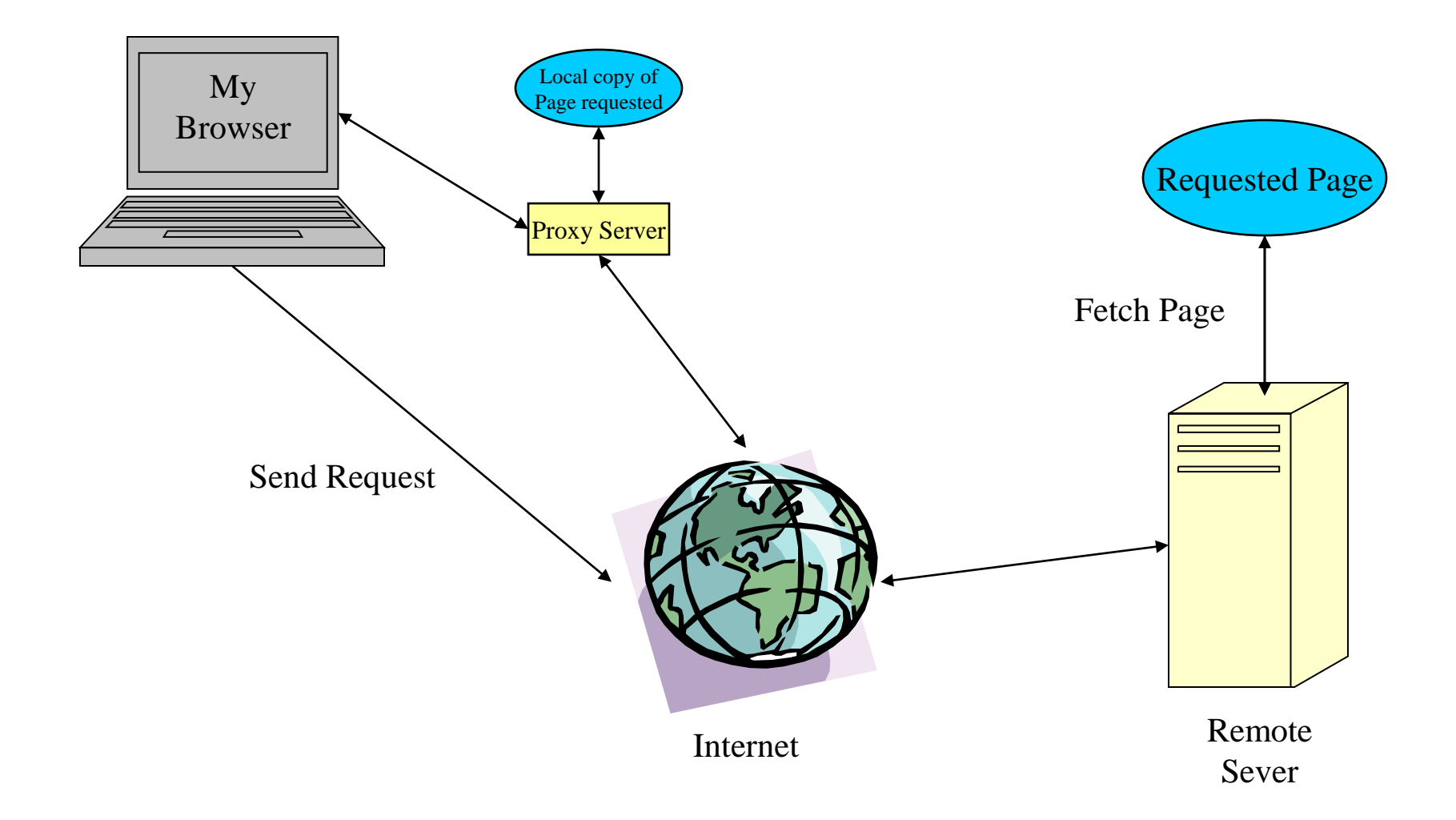

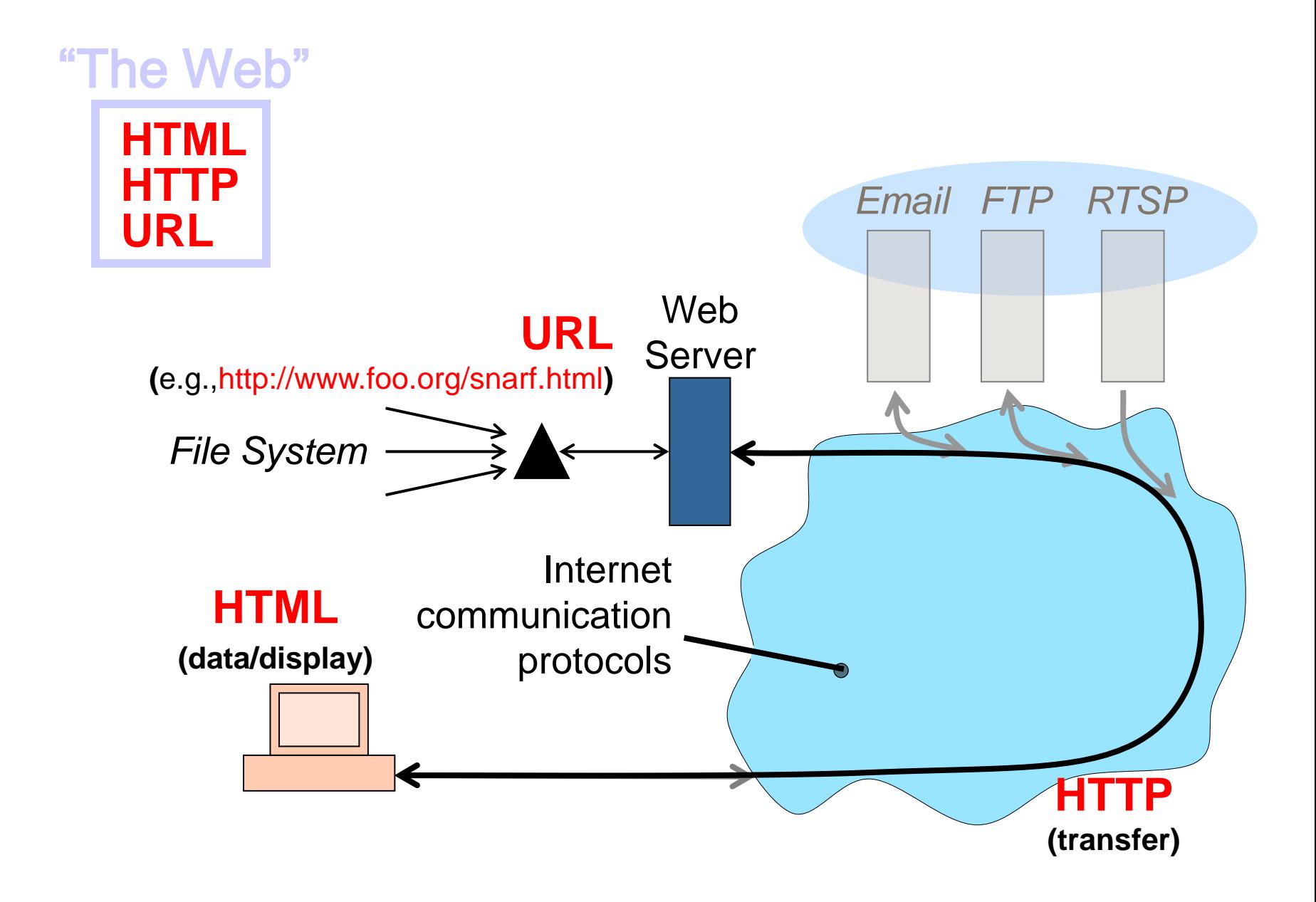

#### Web Standards

• HTML

– How to write and interpret the information

- URL
	- Where to find it
- HTTP
	- How to get it

## Types of Internet "Nodes"

• Hosts

– Computers that use the network to do something

• Routers

– Specialized computers that route packets

• Gateway

– Routers that connect two networks

• Firewall

– Gateways that pass packets selectively

#### IP Address

- Every host (and every router) is identified by an "Internet Protocol" (IP) address
- 32 bit number, divided into four "octets"

128.8.11.33 216.239.39.99 199.181.132.250

**Example: point your browser at "http://66.249.93.99/"**

#### An Internet Protocol (IP) Address

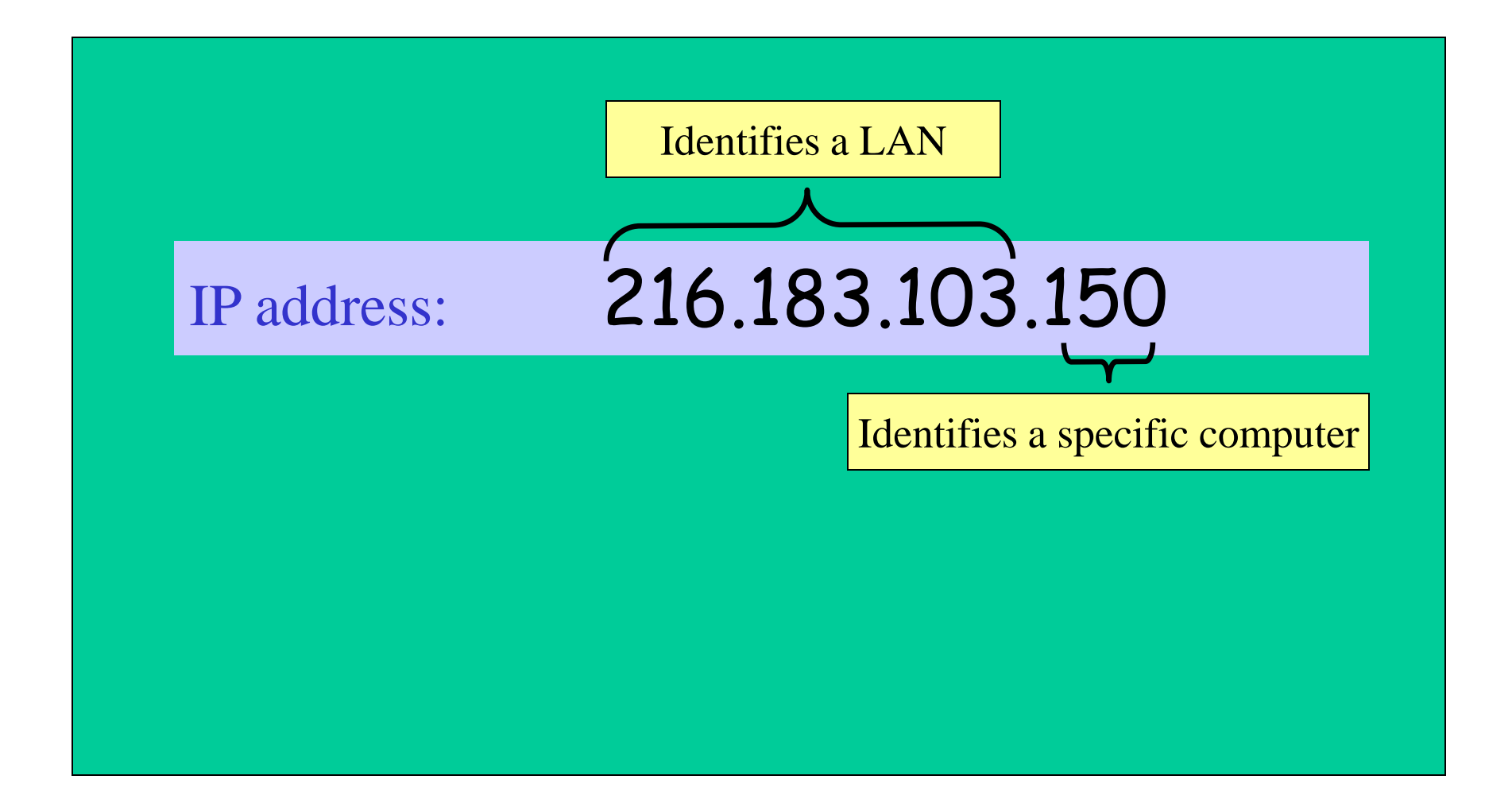

## Dynamic IP Addresses

• Dynamic Host Configuration Protocol (DHCP)

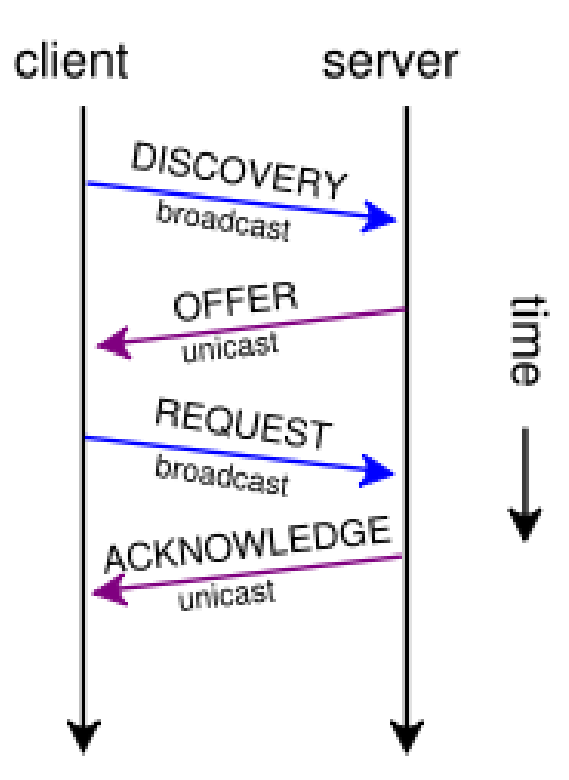

## Hands-on: Learn About Your IP Address

- Find your IP address
	- Bring up a command window
		- In Windows, type "cmd" in the search box!
	- Type "ipconfig /all" (and press enter)
- See who "owns" that address – Use http://remote.12dt.com/
- See where in the world it (probably) is – http://www.geobytes.com/ipLocator.htm

## Routing Tables

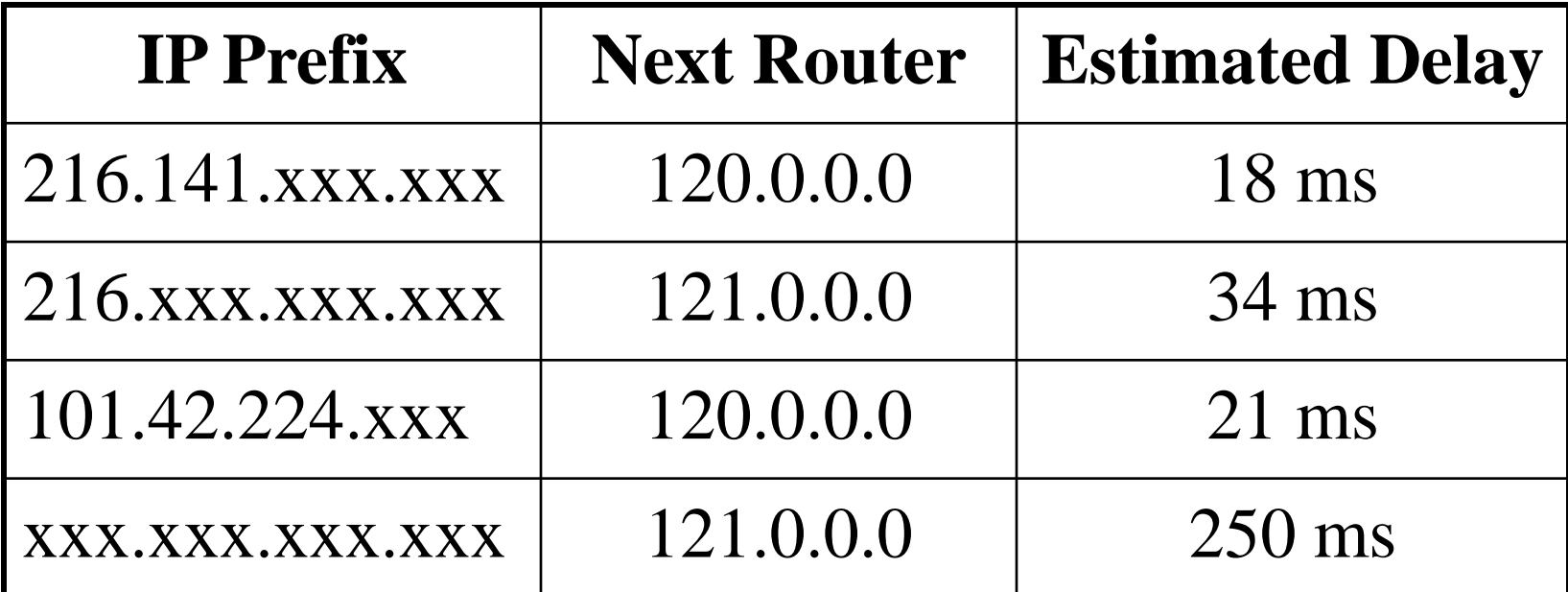

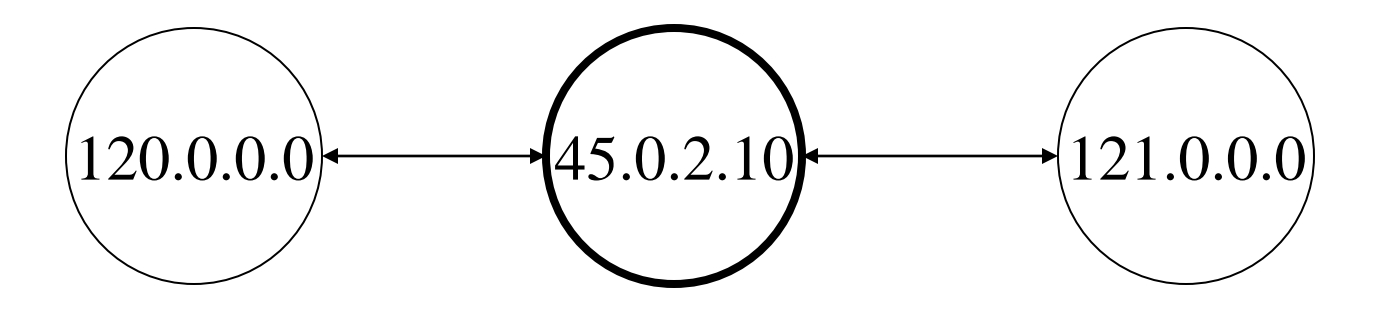

#### TraceRoute

- See how packets get from South Africa to you – http://services.truteq.com/
- Look at the same data visually
	- http://visualroute.visualware.com/

## Domain Name Service (DNS)

- "Domain names" improve usability
	- Easier to remember than IP addresses
	- Written like a postal address: specific-to-general
- Each "name server" knows one level of names
	- "Top level" name servers know .edu, .com, .mil, …
	- .edu name server knows umd, umbc, stanford, …
	- .umd.edu name server knows wam, ischool, ttclass, …
	- .wam.umd.edu name server knows rac1, rac2, …

#### IP Addresses and Domain Names

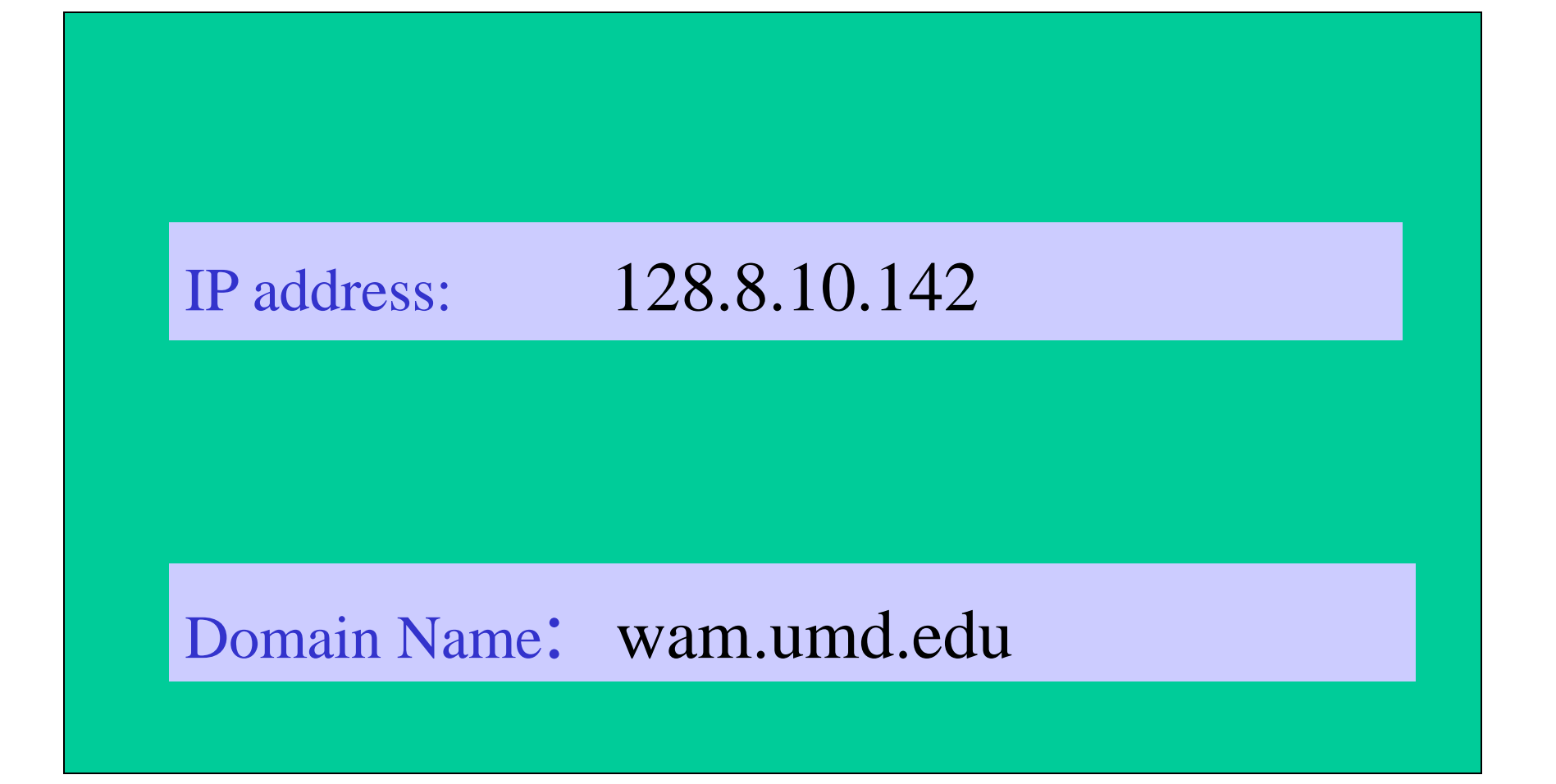

## Uniform Resource Locator (URL)

• Uniquely identify Web pages

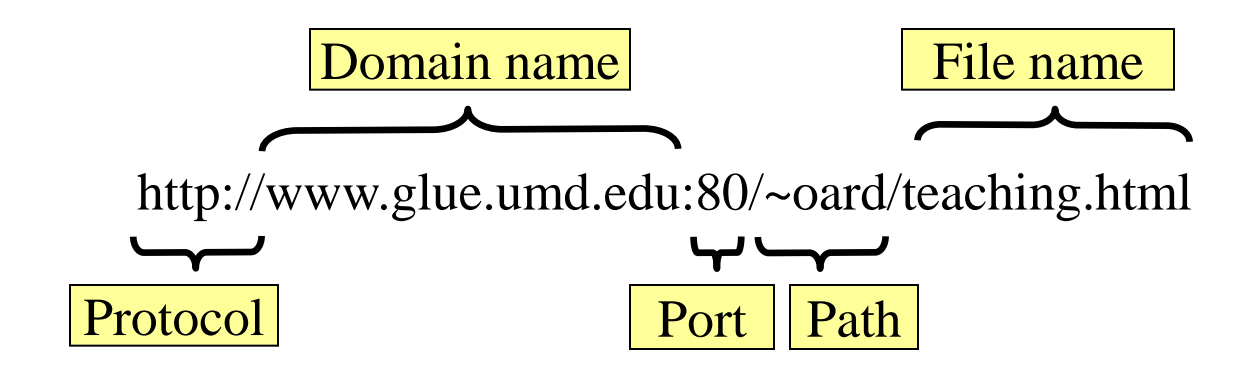

## Ports

- Well-known ports
	- 22 Secure Shell (for SSH and SFTP)
	- 25 Simple Mail Transfer Protocol (SMTP)
	- 53 Domain Name System (DNS)
	- 68 Dynamic Host Configuration Protocol (DHCP)
	- 80 Hypertext Transfer Protocol (HTTP)
	- 143 Internet Message Access Protocol (IMAP)
	- 554 Real-Time Streaming Protolol (RTSP)
- Registered Ports
	- 8080 HTTP server run by ordinary users
- Ephemeral Ports

## Port Mapping

- Internet Service providers lease one IP address – But home networks may contain many machines
- Network Address Translation (NAT)
	- Each internal machine gets a private IP address
	- Ports on internal machines are mapped both ways
- Port forwarding

– Permits public server to run in the local network

## Paths

- Specify location of files on a hard drive
- Folder metaphor
	- Hierarchically nested directories **/afs/wam.umd.edu/home/wam/j/i/jimmylin/home C:\Documents and Settings\Jimmy Lin\My Documents**
	- Absolute vs. relative paths
		- **../pub ..\Desktop ~/oard**

## Hands On: The Directory Tree

• First, use Windows Explorer to visually explore the directory tree

- Now launch a "shell" (type cmd in search box) – "c:" takes you to Drive C
	- "dir" lists the present "directory"
	- "cd WINDOWS" takes you "down" to the WINDOWS directory
	- cd .. takes you "up" in the tree

## The TCP/IP "Protocol Stack"

- Link layer moves bits – Ethernet, cable modem, DSL
- Network layer moves packets
	- **IP**
- Transport layer provides services to applications – UDP, **TCP**
- Application layer uses those services – DNS, SFTP, SSH, …

## TCP/IP layer architecture

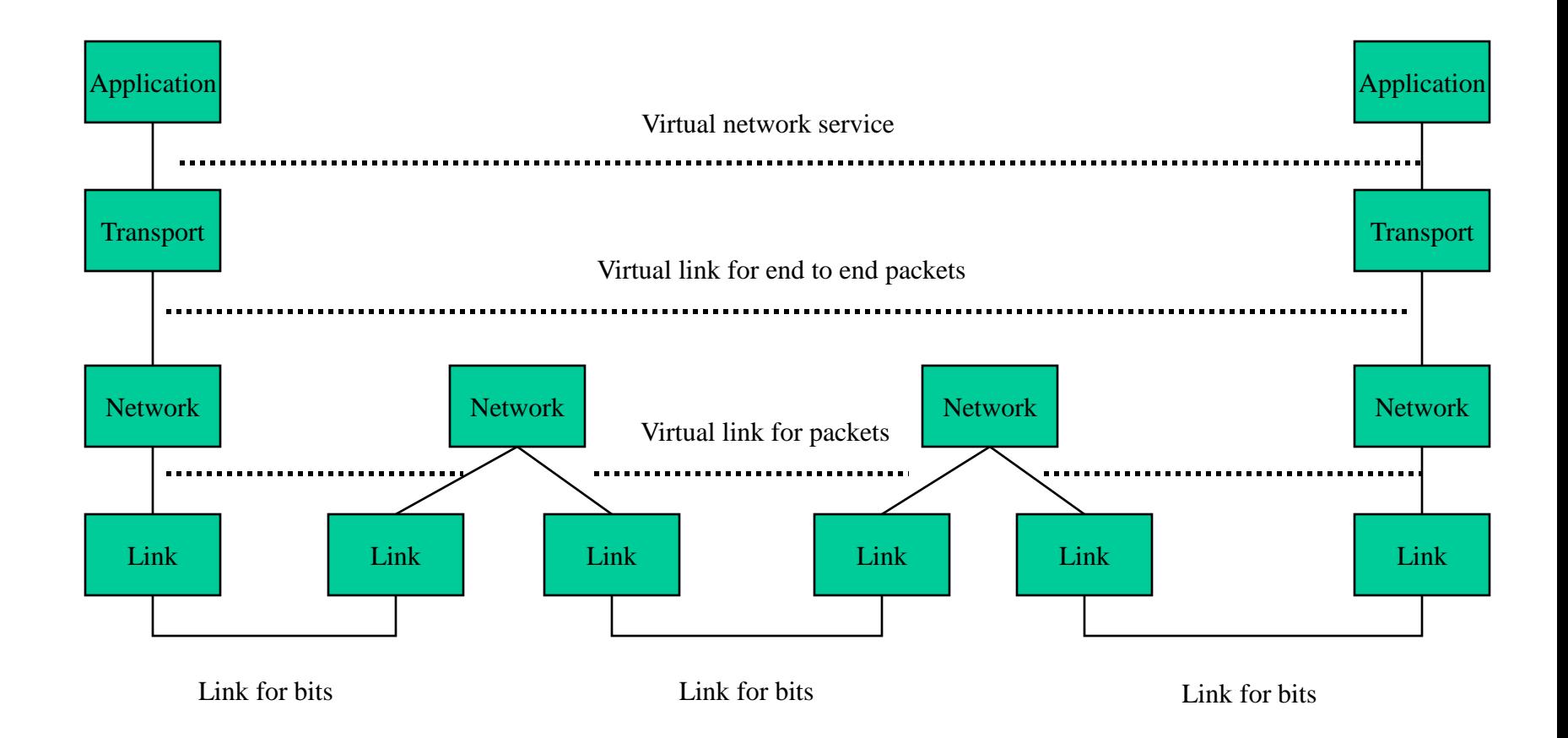

## Transmission Control Protocol (TCP)

- Built on the network-layer version of UDP
- Guarantees delivery all data
	- Retransmits missing data
- Guarantees data will be delivered in order – "Buffers" subsequent packets if necessary
- No guarantee of delivery time – Long delays may occur without warning

## User Datagram Protocol (UDP)

- The Internet's basic transport service
	- Sends every packet immediately
	- Passes received packets to the application
- No delivery guarantee – Collisions can result in packet loss
- Example: sending clicks on web browser

#### UDP/IP Protocol Stack

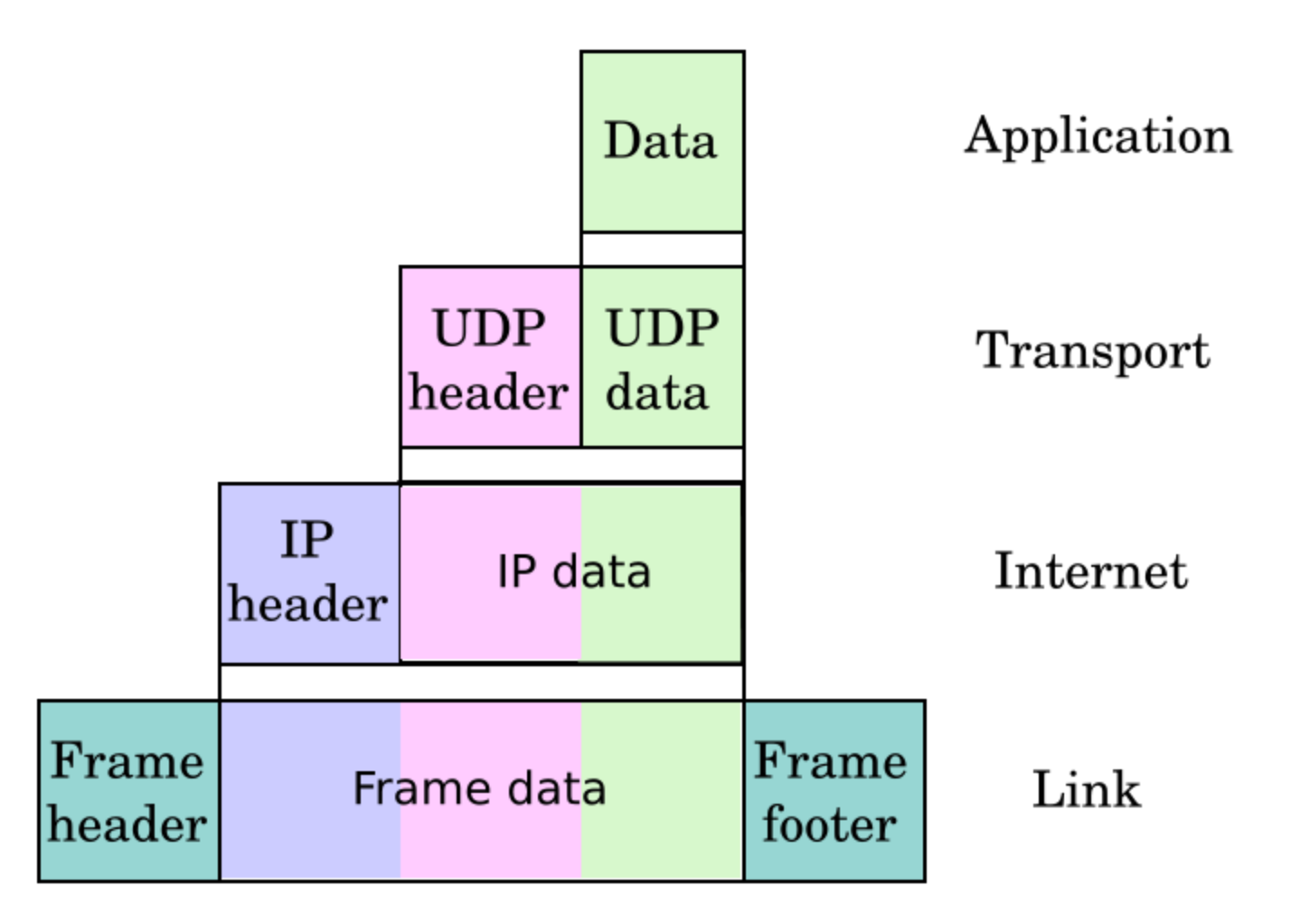

# HyperText Transfer Protocol (HTTP)

• Send request

GET /path/file.html HTTP/1.0 From: someuser@jmarshall.com User-Agent: HTTPTool/1.0

#### • Server response

HTTP/1.0 200 OK Date: Fri, 31 Dec 1999 23:59:59 GMT Content-Type: text/html Content-Length: 1354 <html><br/>body> <h1>Happy New Millennium!</h1> ...</body></html>

## File Transfer Program (FTP)

- Used to move files between machines
	- Upload (put) moves from client to server
	- Download (get) moves files from server to client
- Both visual and command line interfaces available
- Normally requires an account on the server – Userid "anonymous" provides public access

## Hands On: Graphical Secure FTP

- SFTP to "terpconnect.umd.edu"
- Change directory to "/pub/USERID"
- Upload or download files
- You can see these files at: http://terpconnect.umd.edu/~USERID/

#### Network Abuse

• Flooding

– Excessive activity, intended to prevent valid activity

• Worms

– Like a virus, but self-propagating

• Sniffing

– Monitoring network traffic (e.g., for passwords)

## Encryption

- Secret-key systems (e.g., DES) – Use the same key to encrypt and decrypt
- Public-key systems (e.g., PGP)
	- Public key: open, for encryption
	- Private key: secret, for decryption
- Digital signatures
	- Encrypt with private key, decrypt with public key

## Encrypted Standards

- Secure Shell (SSH)
	- Replaces Telnet
- Secure FTP (SFTP)/Secure Copy (SCP) – Replaces FTP
- Secure HTTP (HTTPS)
	- Used for financial and other private data
- Wired Equivalent Protocol (WEP)
	- Used on wireless networks
- Virtual Private Network (VPN)
	- Not really a "standard"

#### Virtual Private Networks

**a secure private network over the public Internet**

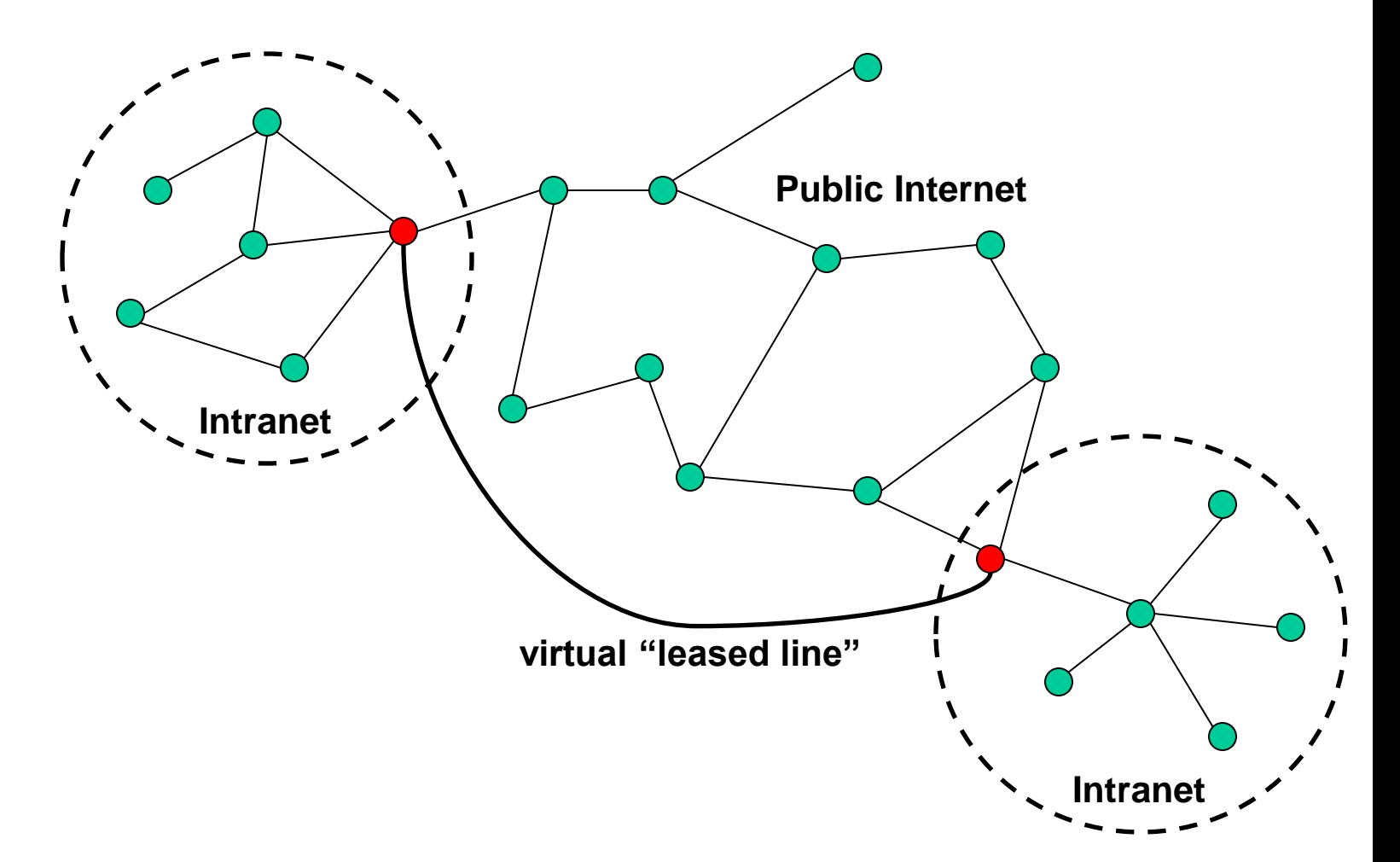

## HyperText Markup Language (HTML)

- Simple document structure language for Web
- Advantages
	- Adapts easily to different display capabilities
	- Widely available display software (browsers)
- Disadvantages
	- Does not directly control layout

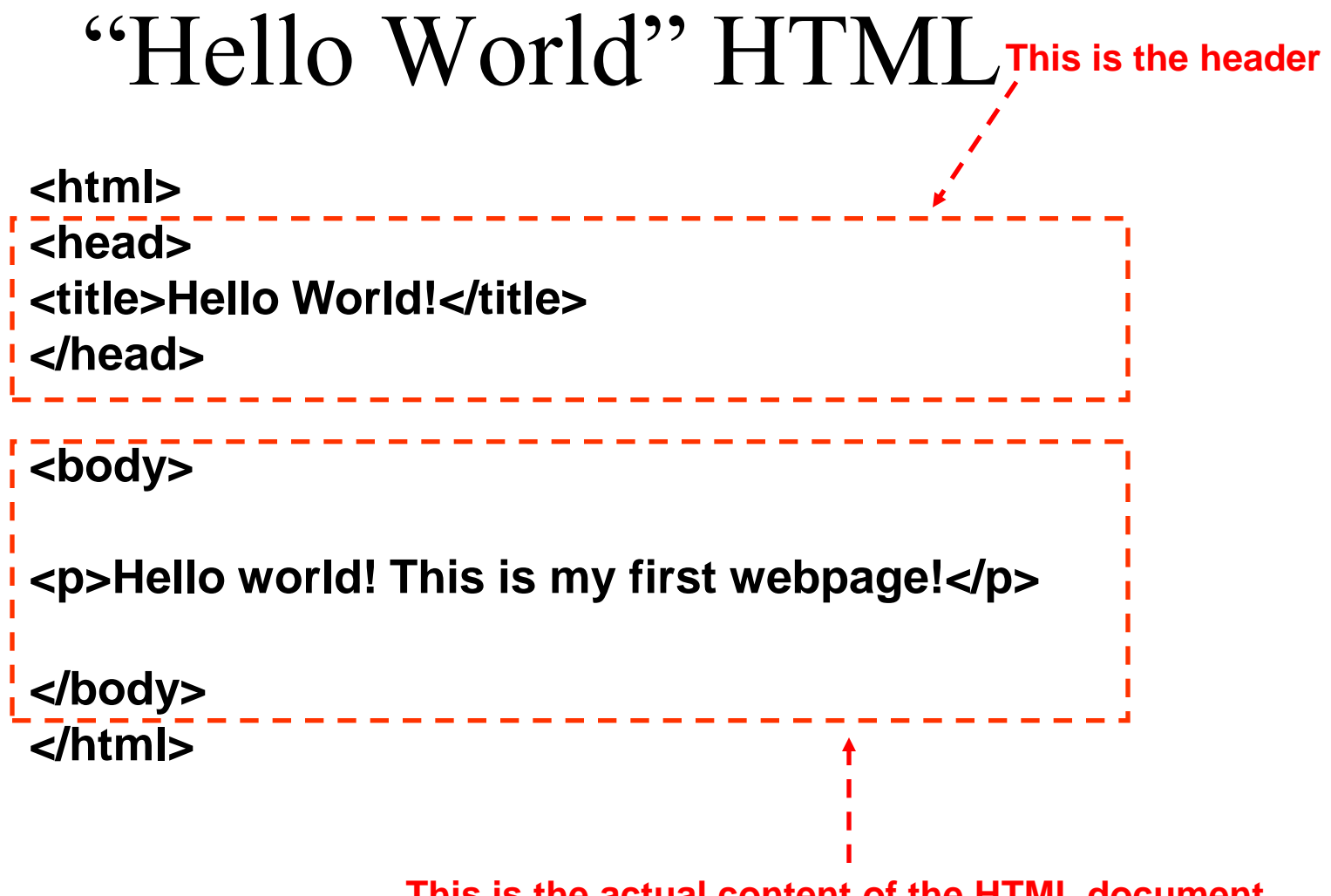

**This is the actual content of the HTML document**

## Hands On: Learning HTML From Examples

- Use Internet Explorer to find a page you like – http://www.glue.umd.edu/~oard
- On the "Page" menu select "View Source" (in IE7) – Opens a notepad window with the source
- Compare HTML source with the Web page
	- Observe how each effect is achieved

## Hands On: "Adopt" a Web Page

- Modify the HTML source using notepad – For example, change the page to yours
- Save the HTML source somewhere – In the "File" menu, select "Save As" – **Put the name in quotes (e.g.,** "test.html")
- FTP it to your ../pub directory on terpconnect
- View it

– http://www.wam.umd.edu/~(yourlogin)/test.html

## Tips

- Edit files on your own machine – Upload when you're happy
- Save early, save often, just save!
- Reload browser to see changes
- File naming
	- Don't use spaces
	- Punctuation matters

### HTML Document Structure

- "Tags" mark structure
	- <html>a document</html>
	- $-\langle$ ol>an ordered list $\langle$ ol>
	- <i>something in italics</i>
- Tag name in angle brackets  $\ll$ 
	- Not case sensitive
- Open/Close pairs
	- Close tag is sometimes optional (if unambiguous)

## Logical Structure Tags

- Head
	- Title
- Body
	- Headers: <h1> <h2> <h3> <h4> <h5>
	- $-$  Lists:  $\langle$ ol $>$ ,  $\langle$ ul $>$  (can be nested)
	- Paragraphs:<p>
	- Definitions: <dt><dd>
	- Tables: <table> <tr> <td> </td> </tr> </table>
	- Role: <cite>, <address>, <strong>, …

## Physical Structure Tags

- Font
	- Typeface: <font face="Arial"></font>
	- $-$  Size:  $\le$  font size=" $+1$ " $>\lt$ /font $>$
	- $-$  Color:  $\le$  font color="990000"> $\le$ /font>
		- http://webmonkey.wired.com/webmonkey/reference /color\_codes/Emphasis
	- $-$  Bold:  $$
	- Italics: <i></i>

## (Hyper)Links

#### **index.html**

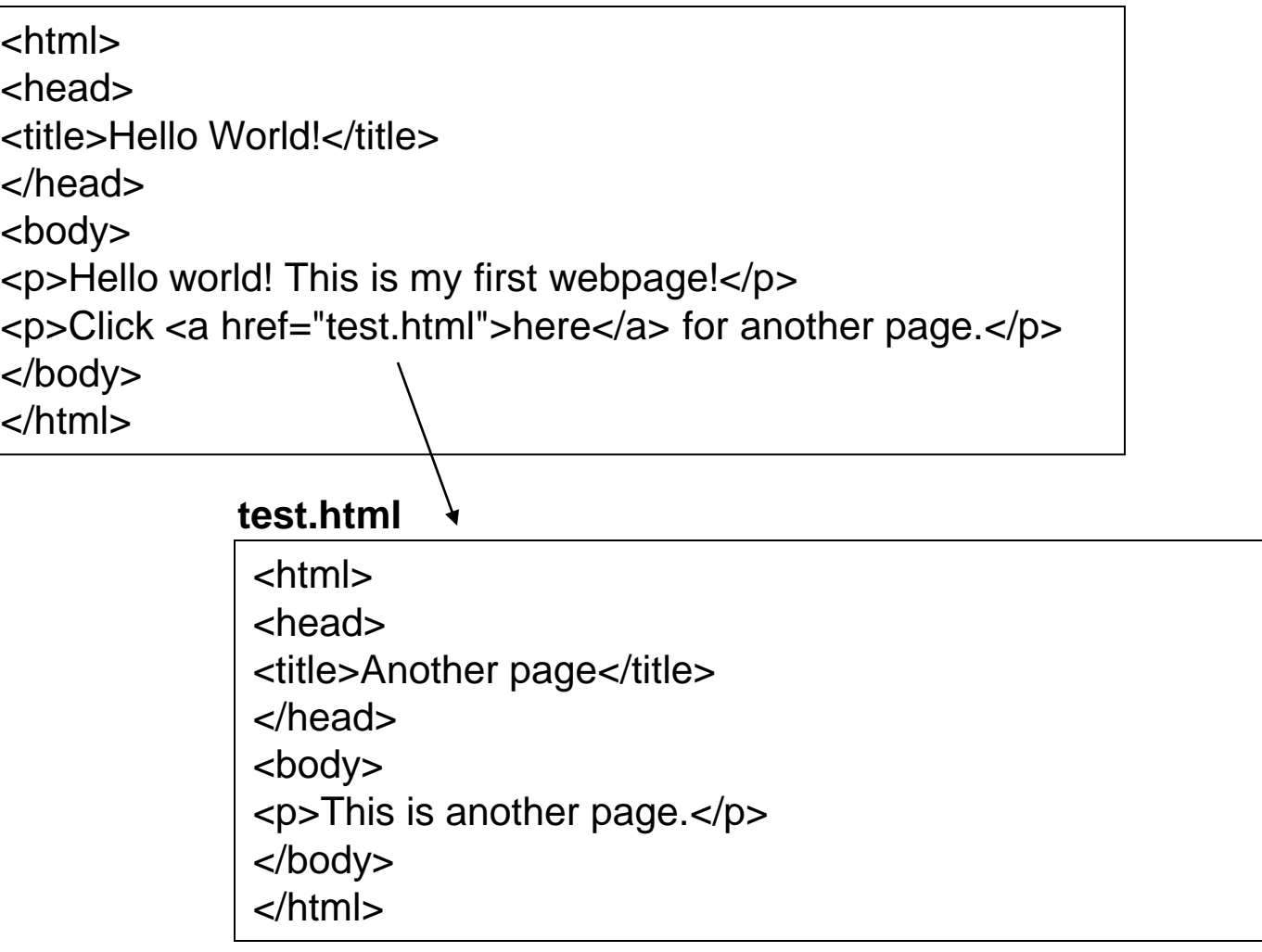

## Hypertext "Anchors"

- Internal anchors: somewhere on the same page
	- $\langle a \text{ href} \rangle$  = "#students"> Students $\langle a \rangle$ 
		- Links to:  $\leq a$  name="students">Student Information $\leq/a$ >
- External anchors: to another page
	- <a href="http://www.clis.umd.edu">CLIS</a>
	- <a href="http://www.clis.umd.edu#students">CLIS students</a>
- URL may be complete, or relative to current page  $-$  <a href="video/week2.rm">2</a>
- File name part of URL is case sensitive (on Unix servers)
	- Protocol and domain name are not case sensitive

## Images

- $\langle \text{img src} = \text{``URL''} > or \langle \text{img src} = \text{``path/file''} > \rangle$ 
	- <img src="http://www.clis.umd.edu/IMAGES/head.gif">
	- SRC: can be url or path/file
	- ALT: a text string
	- ALIGN: position of the image
	- WIDTH and HEIGHT: size of the image
- Can use as anchor:
	- <a href=*URL><*img src=*URL2>*</a>
- Example:
	- http://www.umiacs.umd.edu/~daqingd/Image-Alignment.html

### Tables

**<table>**

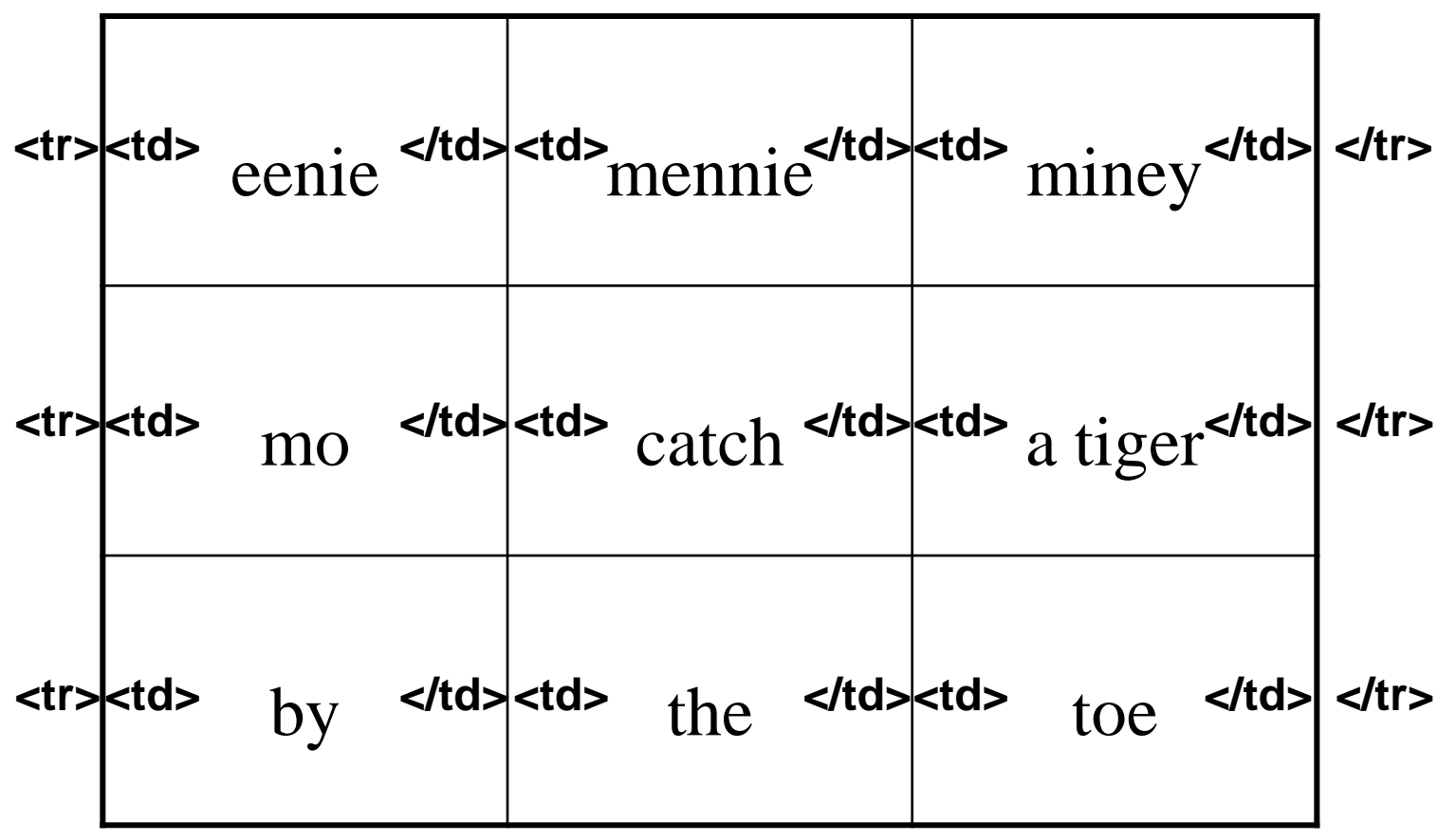

**</table>**

Table Example <table align="center"> <caption align="right">The caption</caption>  $\langle$  tr align="LEFT">  $$  $$  $\langle t$  $\langle$ tr $>$  $\langle$ td $>$ first row, first item  $\langle$ /td $>$  $<$ td $gt;$ first row, second item $<$ /td $><$ /tr $gt$  $\langle t \rangle \langle t \rangle$  second row, first item $\langle t \rangle$  $<$ td $>$ second row, second item $<$ /td $>$  $\langle \rangle$  (table  $\langle \rangle$ See also: http://www.umiacs.umd.edu/~daqingd/Simple-Table.html

#### Before You Go

On a sheet of paper, answer the following (ungraded) question (no names, please):

What was the muddiest point in today's class?